**Módulo 03 Instalación del sistema base**

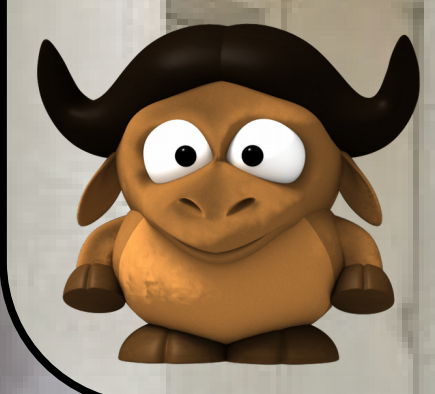

Introducción al Sistema Operativo GNU/Linux DCIC - UNS

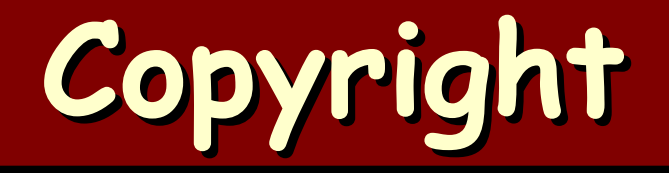

#### Copyright © **2005-2017** A. G. Stankevicius

- Se asegura la libertad para copiar, distribuir y modificar este documento de acuerdo a los términos de la **GNU** Free Documentation License, Versión 1.2 o cualquiera posterior publicada por la Free Software Foundation, sin secciones invariantes ni textos de cubierta delantera o trasera.
- Una copia de esta licencia está siempre disponible en la página **<http://www.gnu.org/copyleft/fdl.html>**.
- La versión transparente de este documento puede ser obtenida de la siguiente dirección:

**<http://cs.uns.edu.ar/~ags/teaching>**

#### **Contenidos**

- **Entornos de escritorio.**
- **Fuentes de documentación libre.**
- Proceso genérico de arranque de una computadora.
- Organización de la información.
- **Sistema de archivos.**
- **Instalación del sistema base.**

### **Entornos de escritorio**

- Los entornos de escritorio (Desktop Environments) son un conjunto de programas que ofrecen al usuario un ambiente de trabajo ameno y consistente.
- **Es una solución completa de interfaz gráfica** de usuario o **GUI**, ofrece iconos, barras de herramientas, programas e integración entre aplicaciones.
	- Por caso, la metáfora de arrastrar y soltar, el menú contextual, el rol del portapapeles, etc.

### **Entornos de escritorio**

Cada entorno de escritorio se distingue por su aspecto y comportamiento particulares, si bien algunos tienden a imitar características de entornos de escritorio ya existentes.

- Apple Cocoa & Cocoa Touch.
- MS-Windows Aero, ModernUI & Continuum.
- **GNOME**.
- **KDE**.
- $\div$  **XFCE**.
- **LXDE**.

## **KDE (v4)**

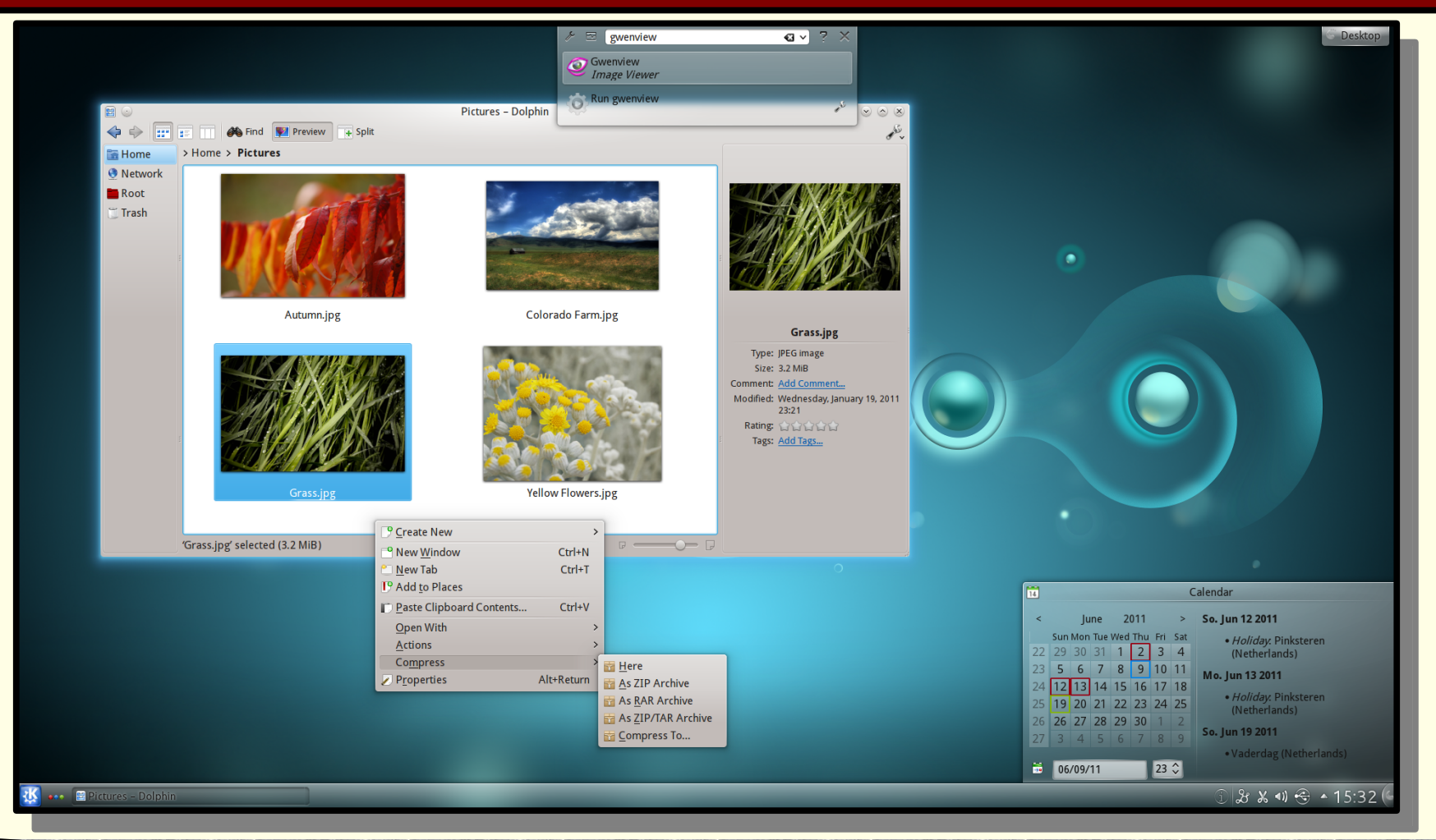

## **KDE (v4)**

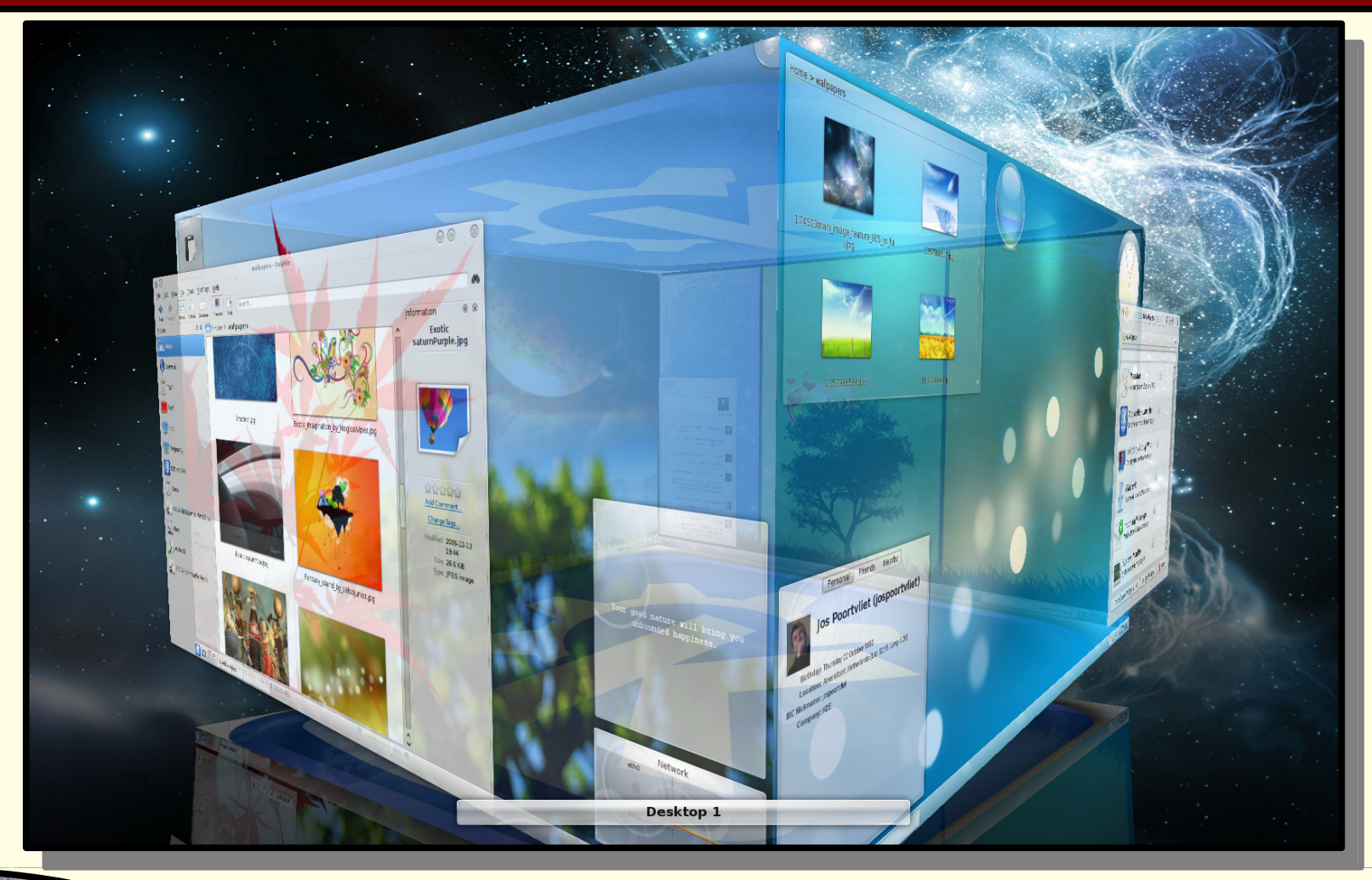

## **KDE (v3.5)**

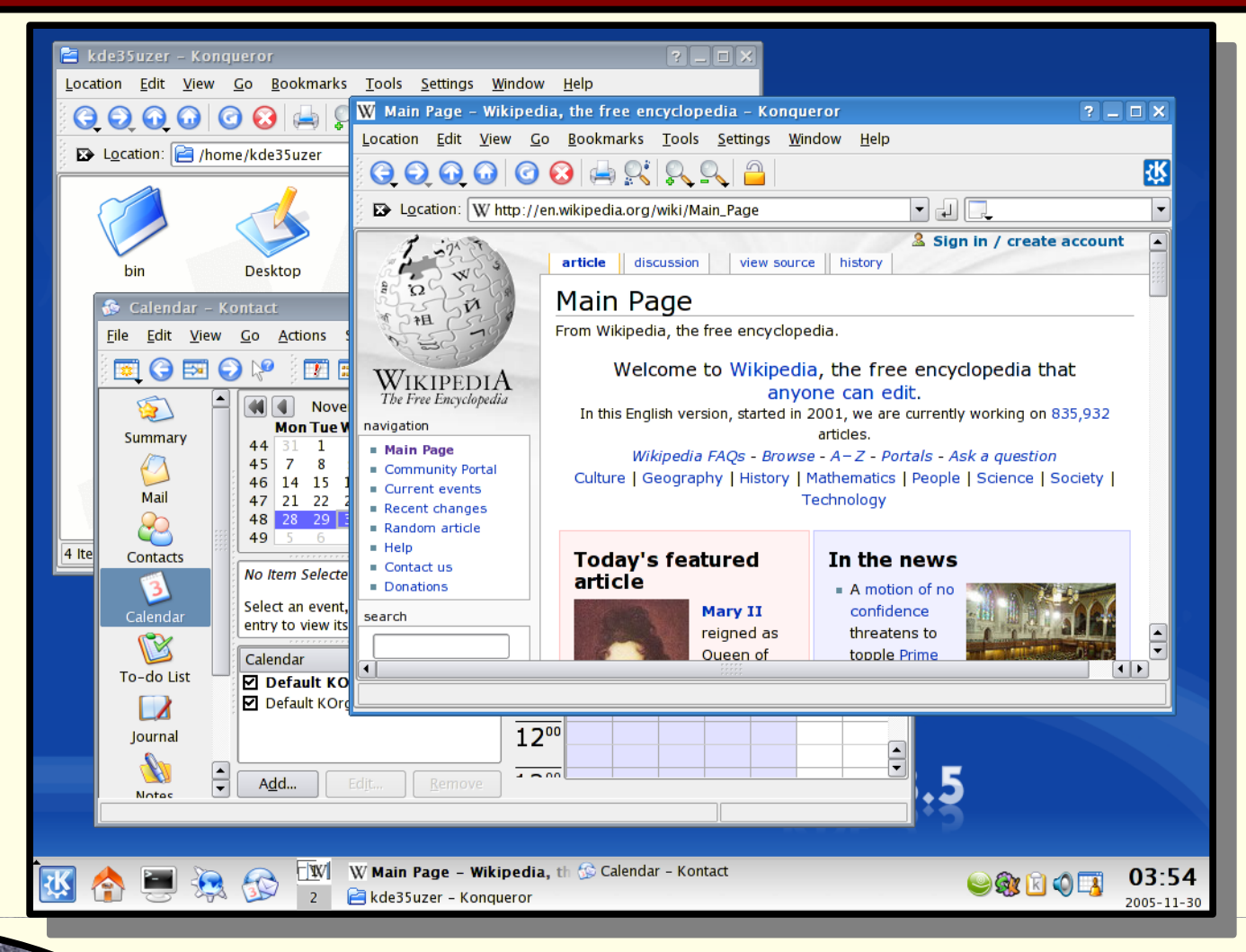

## **GNOME (v3.18)**

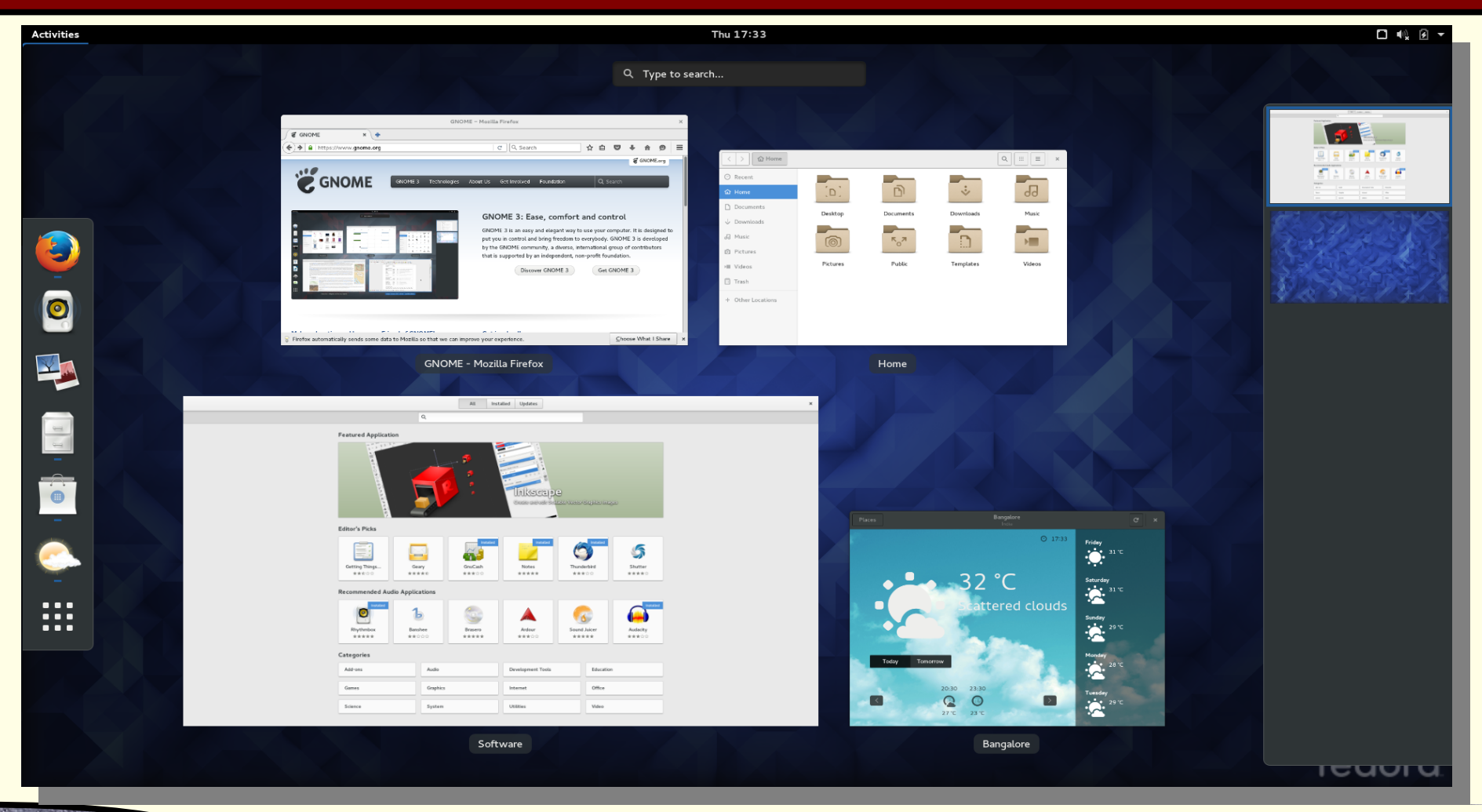

By Ikrshnan - Own work, GPLv3, **<https://commons.wikimedia.org/w/index.php?curid=47165459>**

**GNOME (v2.x)**

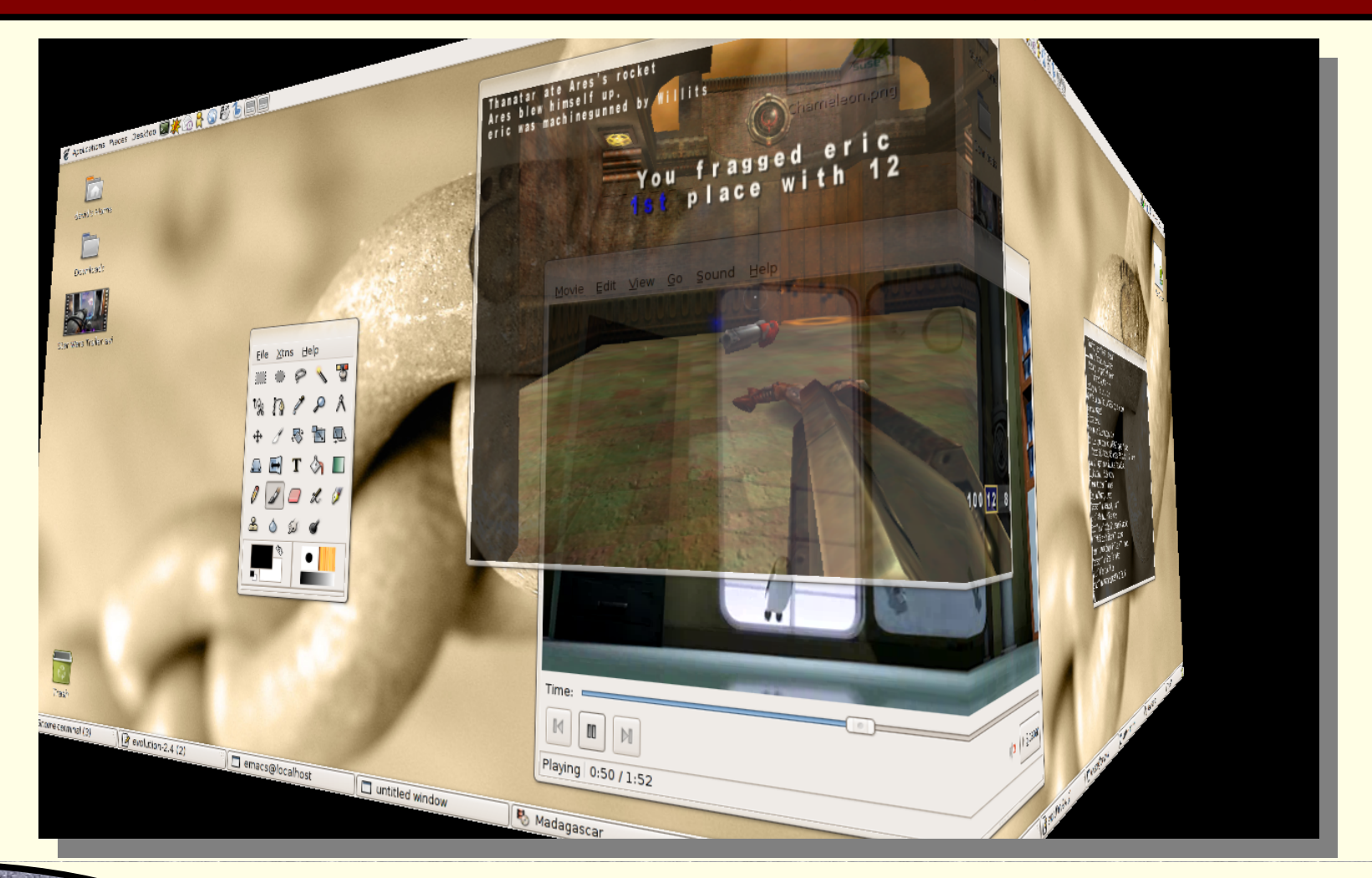

**NIVE** 

### **XFCE (v4.10)**

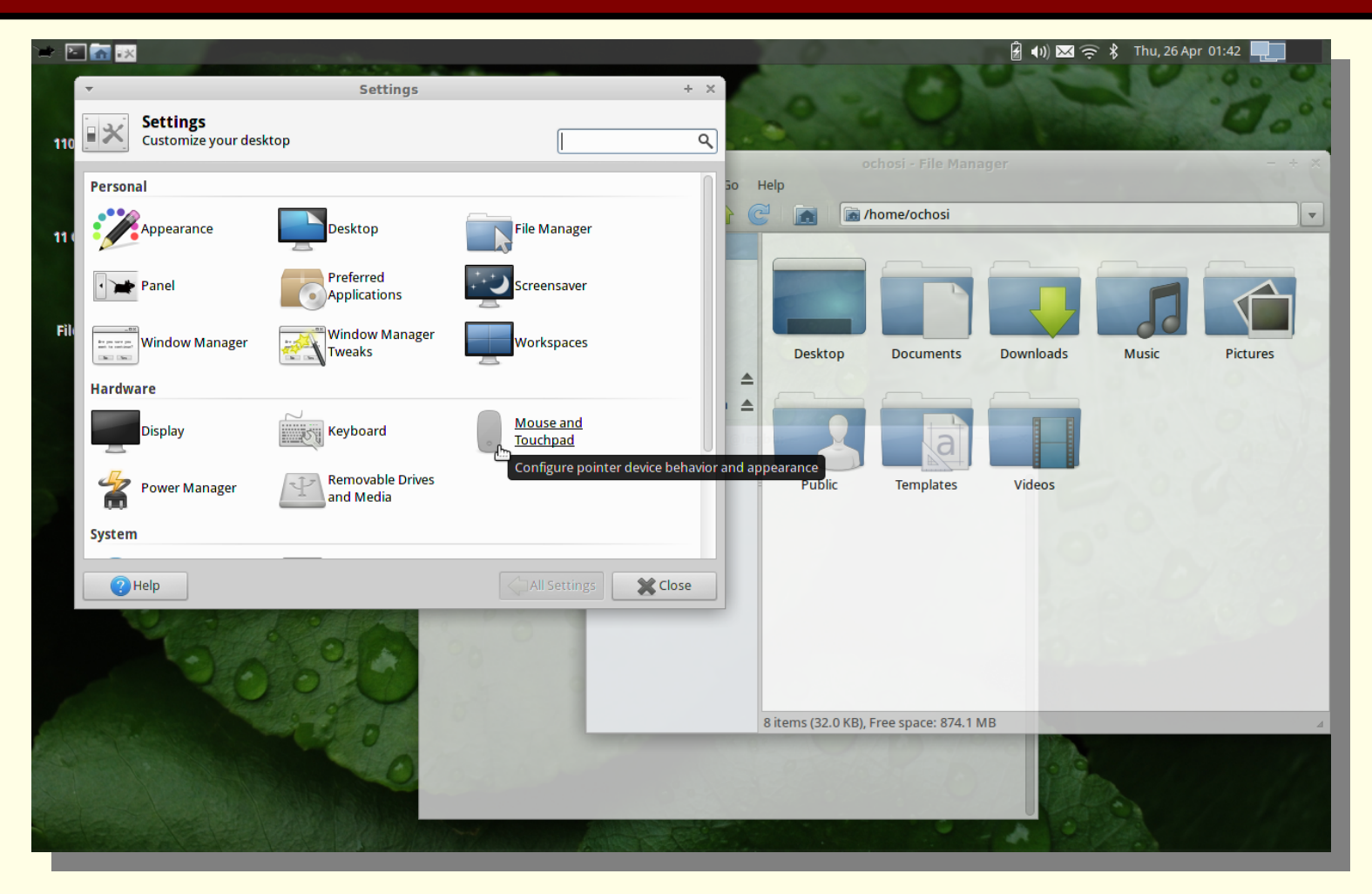

## **XFCE (v4.4)**

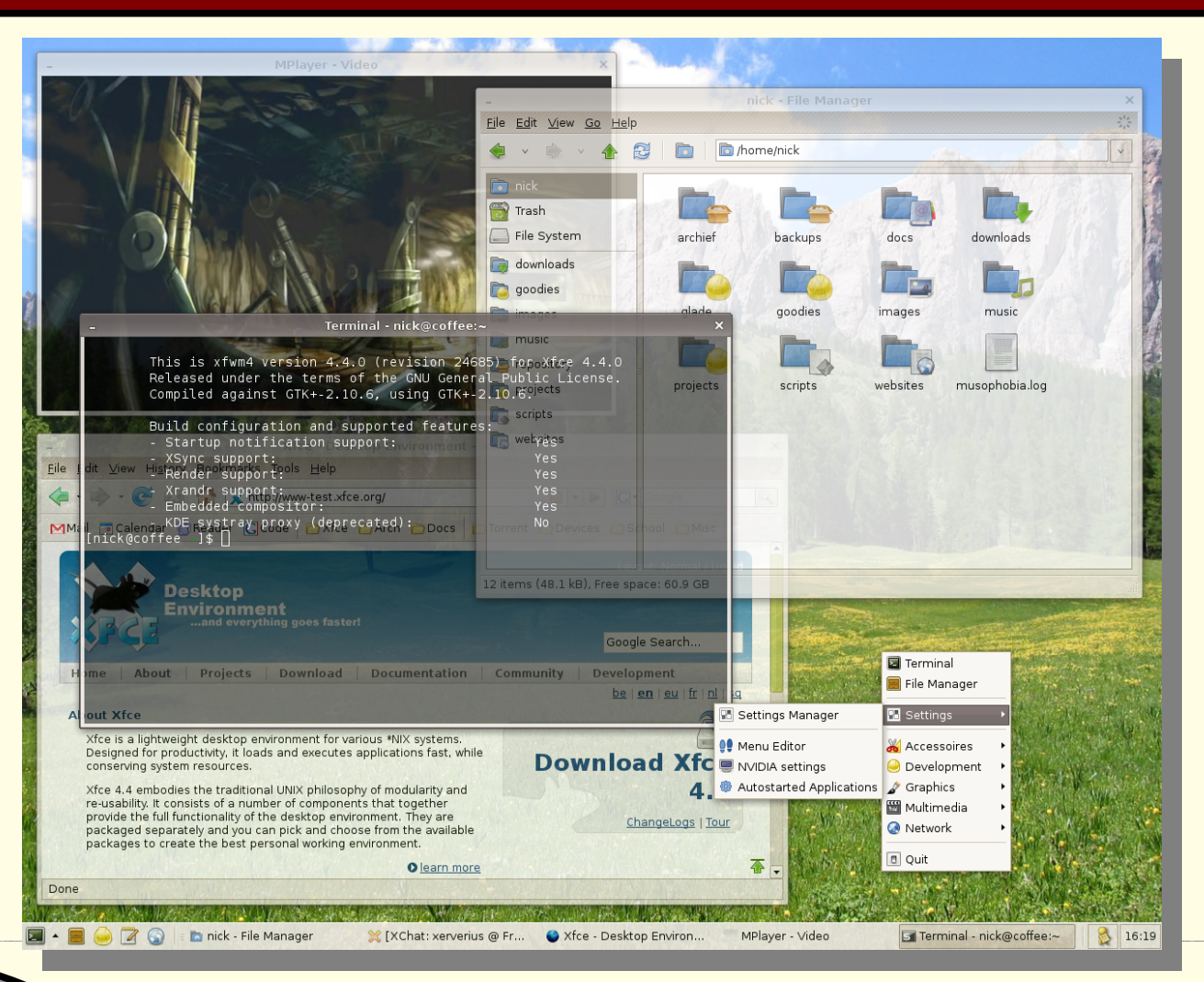

## **XFCE (v3.8)**

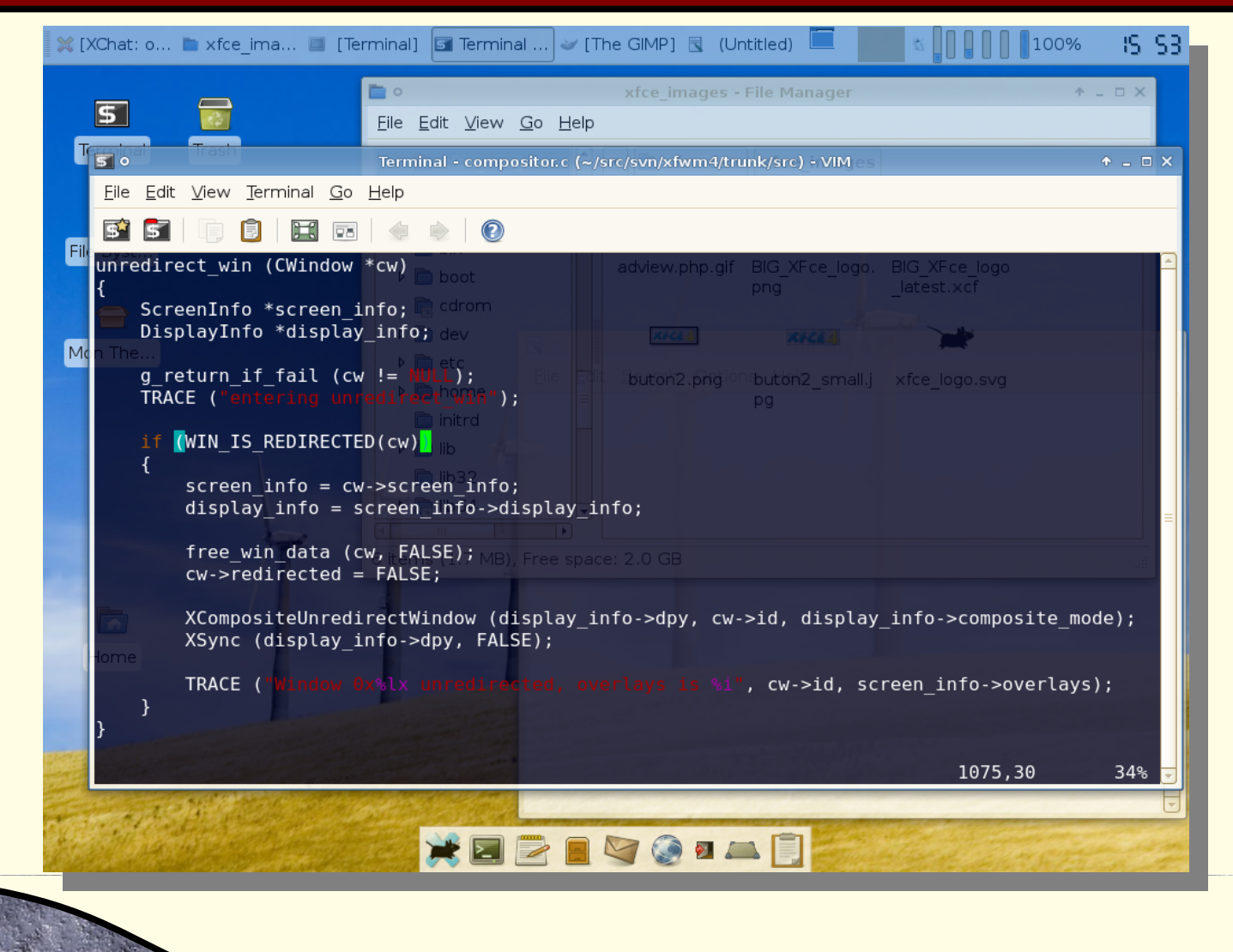

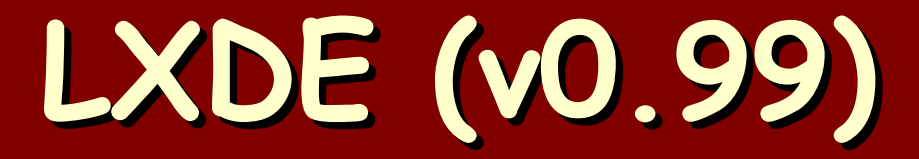

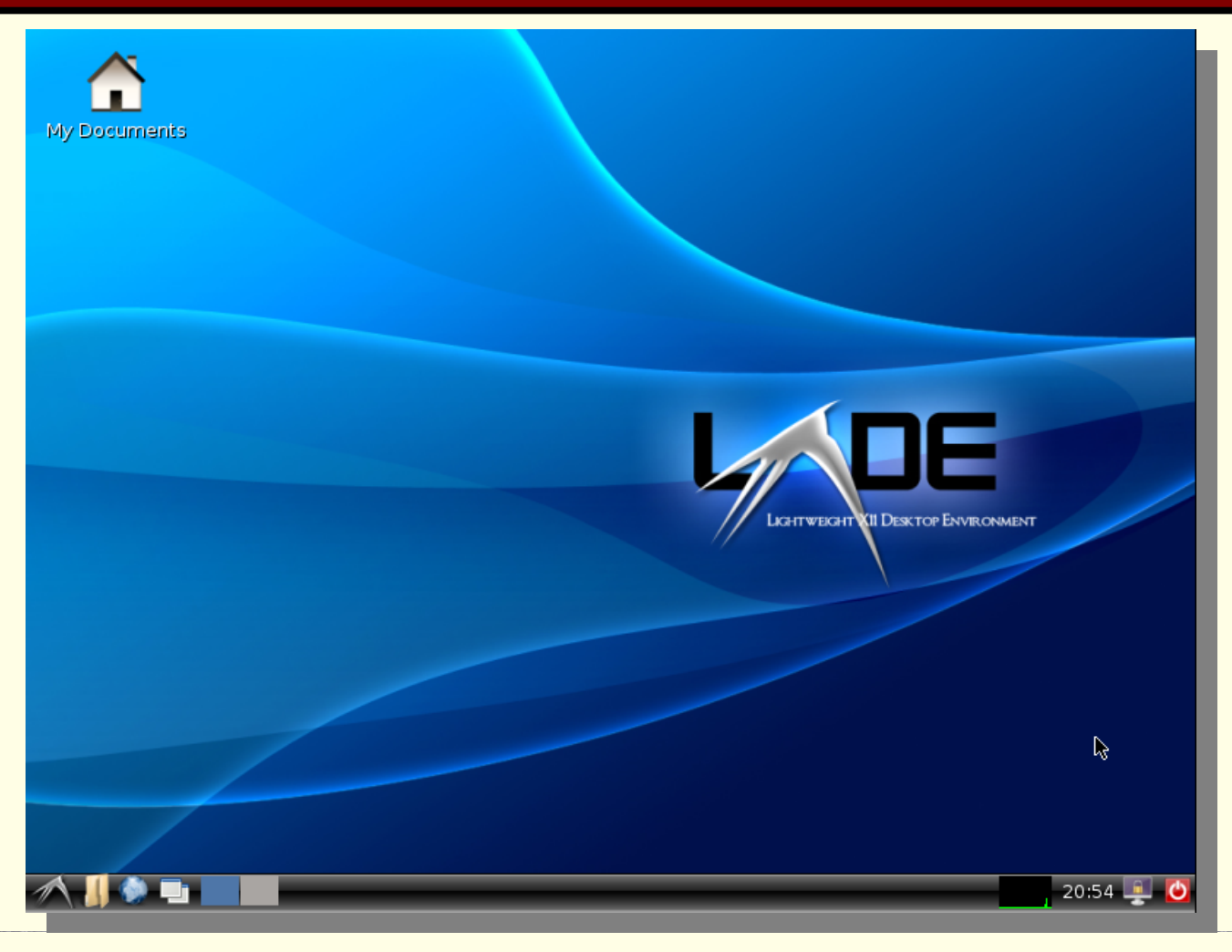

By LXDE: LXDE TeamScreenshot: Hidro - Hidro (talk) GPL, **<https://commons.wikimedia.org/w/index.php?curid=4599081>**

### **Selección del entorno**

- ¡Otra vez muchas alternativas!
- Nuevamente es posible elegir el entorno de escritorio que mejor se adecue a los gustos y necesidades de cada uno:
	- Puede ser uno con muchos chiches, pero bastante pesado;
	- O bien, uno espartano, pero que corre hasta en un Pentium II o un Pentium III.
- Para más información, consultar:

**[http://en.wikipedia.org/wiki/Window\\_manager](http://en.wikipedia.org/wiki/Window_manager)**

### **Fuentes de conocimiento libre**

- Tecla de ayuda (¡**F1** en **GNU/Linux** funciona!)
- Grupos de Usuarios de Software Libre (**LUG**s, por su sigla en inglés).
	- Por caso, el **LUG** de Bahía Blanca: **BBLUG**.
- Soporte basado en la comunidad.
- La documentación que trae cada programa que instalamos.
	- Por esta razón, hablamos de "paquetes" en vez de meramente "programas".

### **Fuentes de conocimiento libre**

**• The Linux Documentation Project, si bien un** toque desactualizado, todavía se lo accede desde la dirección:

#### **[http://www.tldp.org](http://www.tldp.org/)**

- Más información (quizás más de la que podamos desear), vía internet:
	- **[http://www.linuxquestions.org](http://www.linuxquestions.org/)**.
	- Wikipedia.
	- Google.

## **Proceso de arranque genérico**

- El usuario enciende la computadora.
- El procesador (**CPU**) recibe corriente, se inicializa y realiza un auto-chequeo.
- Luego, la configuración de la **PC** le indica dónde buscar al **SO**:
	- En el almacenamiento interno (**HDD**, **SSD**, etc.).

**Introducción a GNU/Linux - Mg. A. G. Stankevici** 

En el almacenamiento externo (**CD**, **DVD**, **BD**, pendrive, etc.).

En la red local.

## **Proceso de arranque detallado**

- El usuario enciende la computadora.
- **El CPU** recibe corriente y se inicializa.
- El **CPU** ejecuta un programa en un lugar determinado de la memoria (llamado **POST**).

**Introducción a GNU/Linux - Mg. A. G. Stankevici** 

- El **POST** está almacenado dentro del **BIOS**.
- El **BIOS** buscar un cargador (loader):
	- En el almacenamiento interno o externo.

En la red local.

## **Proceso de arranca detallado**

- El **BIOS** ejecuta el primer cargador que encuentre.
	- **GRUB** (**GR**and **U**nified **B**ootloader).
	- **LILO** (**LI**nux **LO**ader).
- El **GRUB**/**LILO** carga al kernel.
	- El kernel ignora de ahora en adelante al **BIOS**.
- El kernel arranca al proceso **init** (**/sbin/init**).

Introducción a GNU/Linux - Mg. A. G. Stankevici

**init** arranca a los restantes procesos del sistema.

## **Arranque UEFI**

- El Unified Extensible Firmware Interface (**UEFI**) fue propuesto para reemplazar el viejo **BIOS**.
- La computadora con esta mejora resulta capaz de encontrar por cuenta propia el operativo para cargar durante el arranque.
- El cargador **GRUB** rápidamente se adaptó a esta nueva configuración del proceso de arranque, pero lamentablemente no así **LILO**.

## **Booteo "seguro"**

- Una característica, el Secured Boot (**SB**) resultó controversial porque permitía al fabricante tener control absoluto de qué sistema operativo se podía o no usar en esa computadora.
	- Por suerte, la especificación contempla el modo Compatibility Support Module (**CSM**) que como su nombre lo indica torna una computadora con **UEFI** en compatible con el mecanismo antiguo de booteo.
	- En otras palabras, si la opción de habilitar el modo **CSM** está presente, hasta el **LILO** va a funcionar.

## **Organización de los datos**

- Las computadoras pueden almacenar sólo dos tipos de información:
	- Documentos.
	- Carpetas.

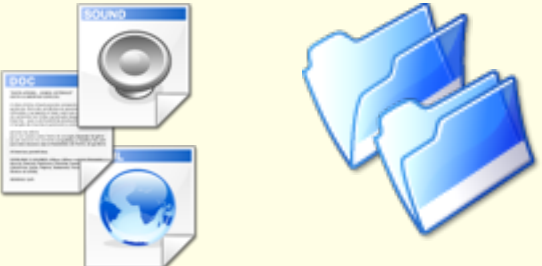

- En la oficinas, las carpetas permiten organizar las pilas de documentos.
- En las computadoras, también ©
- Estos a su vez necesitan estar ordenados para poder se ubicados.

#### **Sistemas de archivos**

- Los sistemas de archivos indican con precisión cómo se deben almacenar documentos y carpetas y cómo hacer para ubicarlos.
- MS-Windows trabaja sólo con sus propios sistemas de archivos:
	- **NTFS**, **FAT**, ex**FAT** y **ReFS**.
- **GNU/Linux**, en cambio, soporta un gran número de sistemas de archivos:

Introducción a GNU/Linux - Mg. A. G. Stankevici

**NTFS**, **FAT** y muchos, pero muchos otros más...

## **ext2 (1993)**

- Surge inicialmente como extensión del "Extended FS" (**ext**).
- Fue el estándar **GNU/Linux** por muchos años.

Introducción a GNU/Linux - Mg. A. G. Stankevici

#### **J** Ventajas:

- Super estable (+testeo).
- Gran soporte (+herramientas).

#### **Desventajas:**

- Poco eficiente (¡comparado al resto!)
- No soporta journaling (no tolera fallos).

## **ext3 (1999)**

- Agrega journaling a nivel lógico al **ext2**.
- **J**Ventajas:
	- Total compatibilidad con **ext2** (pues es **ext2**).
	- Super estable (+testeo).
	- Gran soporte (+herramientas).
	- Tolera fallas de mejor manera.
- **Desventajas:** 
	- No tan eficiente (¡comparado al resto!)

## **ext4 (2006)**

- **Incorpora un conjunto de optimizaciones** de desempeño sobre **ext2** y **ext3**.
- **Ventajas:** 
	- Más eficiente que los anteriores.
	- Permite el manejo de archivos muy grandes.
	- Tolera fallas de mejor manera.
- **Desventajas:** 
	- Dejó de ser compatible con **ext2** y **ext3**.
	- Se trata de una tecnología anticuada.

## **JFS (1990)**

- **Incorpora journaling de forma nativa.**
- Era propietario y privativo, ahora es libre.
- **J** Ventajas:
	- **+ Muy eficiente.**
	- Tolera a fallas.
	- Poca carga del **CPU**.
- **Desventajas:** 
	- Un ápice menos testado que el resto.

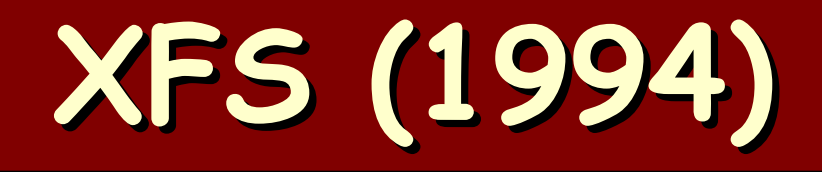

- **Incorpora journaling de forma nativa.**
- **Era propietario y privativo, ahora es libre.**
- **J** Ventajas:
	- **+ Muy eficiente.**
	- Tolerante a fallas.
- **Desventajas:** 
	- Un ápice menos testado que el resto.

## **btrfs (2007)**

- Se basa en árboles balanceados (**b-trees**).
- **Incorpora todas las nuevas ideas que se han ido** ensayando en el área.

#### **J** Ventajas:

- Defragmentado en línea.
- Incorporación dinámica de nuevos discos.
- **RAID-0** y **RAID-1** a nivel de sistema de archivos.
- Creación dinámica de instantáneas (snapshots).

**Introducción a GNU/Linux - Mg. A. G. Stankevicius 30**

Journaling de datos además de metadatos.

## **btrfs (2007)**

#### **Januarie Ventajas a futuro:**

- Soporte nativo de encriptado.
- **RAID-5** y **RAID-6** a nivel de sistema de archivos.

#### *<u>Desventajas:</u>*

- No tan testeado (¡respecto a los otros!).
- No cuenta con tantas herramientas.
- Algunas características todavía en desarrollo.
- Creado y mantenido por Oracle (¿es una ventaja o es una desventaja?).

## **F2FS (2012)**

- Inicialmente desarrollado por la empresa Samsung para el kernel **Linux**.
- **J** Ventajas:
	- Ideal para discos de estado sólido (**SSD**), en los que las lecturas son veloces pero las escrituras no.
	- Agrupa escrituras para evitar el desgaste prematuro de las memorias **NAND** que conforman a los **SSD**.

**Introducción a GNU/Linux - Mg. A. G. Stankevicius 32**

#### **Desventajas:**

¡Más experimental aun que **btrfs**!

## **Organización lógica**

- Todo disco/partición debe "inicializarse" antes de funcionar como sistema de archivos.
- La mayoría de los sistemas **UNIX** comparten una estructura similar en lo referente al sistema de archivos, sin embargo los detalles varían.
- **GNU/Linux** presenta una única estructura jerárquica de carpetas (a diferencia de otros sistemas, como MS-Windows).
	- Toda la información contenida en la **PC** comienza a partir del directorio raiz, representado por '**/**'.

## **Organización lógica**

- ¿Cómo hace **GNU/LINUX** cuando una **PC** tiene múltiples discos rígidos?
- Para combinar el contenido de múltiples unidades se hace uso del concepto de punto de montaje (mount point).
	- La idea es que debajo de un cierto punto del árbol actual aparecerán todos los elementos contenidos en ese nuevo dispositivo.
	- Ejemplo un tanto análogo: conectar un pendrive en una maquina con MS-Windows.

### **Principales carpetas**

- **/bin** binarios (comandos) esenciales (para todos los usuarios).
- **/boot** archivos estáticos empleados por el boot loader.
- **/dev** dispositivos (devices).
- **/etc** configuración del sistema.
- **/lib** librerías compartidas (esenciales) y módulos del kernel.

### **Principales carpetas**

- **/media** punto de montaje de sistemas de archivos removibles (también en **/run**).
- **/mnt** punto de montaje de sistemas de archivos temporales.
- **/opt** paquetes de software (ubicación alternativa, no estándar).
- **/sbin** binarios de sistema esenciales (para el usuario administrador).

## **Principales carpetas**

**/srv** – información relacionada con los servicios provistos por el sistema.

- **/tmp** archivos temporarios.
- **/usr** jerarquía secundaria.
- **/var** información cambiante, que varia.
- **Opcionalmente, de existir:** 
	- **/home** carpetas privadas de los usuarios.
	- **/root** carpeta privada del administrador.

## **Instalación del sistema base**

- **El sistema base es lo mínimo que se necesita** instalar para tener un sistema **GNU/Linux** funcionando.
- Los programas incluidos en el sistema base dependen de la distribución que elijamos.
	- Por caso, puede incluir o no un entorno de escritorio.

**Introducción a GNU/Linux - Mg. A. G. Stankevici** 

En general, incluye gran parte de las herramientas desarrolladas en el marco del proyecto **GNU**.

#### **Cave Canem**

- Hay que tener cuidado al instalar el sistema base en computadoras portátiles:
	- Especialmente si la conexión a internet es a través de un enlace inalámbrico.

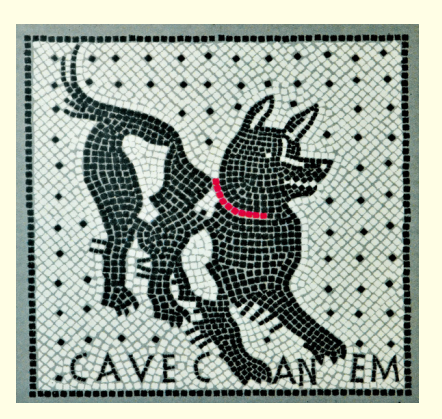

- En ocasiones, las placas **WiFi** usan los mismos controladores que en windows, pero la licencia usualmente prohíbe la distribución (¡pero no el uso!).
- Se debe evitar caer en una situación tipo "el huevo o la gallina", usando por caso una conexión alámbrica.

## **Instalación del sistema base**

- A continuación instalaremos el sistema base en una computadora virtual creada a tal efecto.
	- Como plataforma de virtualización haremos uso de VirtualBox de Oracle, ya que se trata de software libre.
	- En particular, los dados favorecieron a la distribución **GNU/Linux** Manjaro, si bien la instalación ha de ser análoga en prácticamente todas las distros.
	- Nótese como los conceptos abordados en este módulo han de entrar en juego durante la instalación.

- En caso de no confiar en la estabilidad de la computadora, hacer uso de la herramienta **memtest**.
	- La detección de un error no siempre es problema de hardware, puede ser una configuración de **BIOS** incorrecta (revisar temporizado de la memoria).
- De estar presente la opción, se puede habilitar el uso de controladores gratuitos pero no libres durante la propia instalación.

- Arrancar la computadora usando la imagen de la distribución.
	- Esta misma imagen sirve para crear un Live**DVD**.
- Hacer doble click en el ícono **install**.
- Seleccionar el idioma deseado.
- Seleccionar la ubicación geográfica.
- Elegir el tipo de teclado que estemos usando.
	- La representación gráfica del mismo nos servirá de guía, prestar atención a los símbolos no estándar.

- Llevar adelante la actualización del particionado del disco rígido.
	- Este paso incluye crear nuevas particiones y/o modificar el tamaño de las preexistentes.
- **GNU/Linux** se puede instalar de diversas maneras:
	- A la par de otro sistema operativo.
	- Reemplazando a ese otro sistema operativo (**¡OJO!**)

**Introducción a GNU/Linux - Mg. A. G. Stankevici** 

Configurando qué hacer de manera manual.

- En caso de optar por particionar manualmente el disco, se recomienda:
	- Crear una partición **ext2** de unos **100MB** para el punto de montaje **/boot**.
	- Crear una partición **swap** con un tamaño igual al doble de la memoria disponible en caso de tener menos de **2GB** de **RAM**, o bien la mitad en caso contrario.
	- Asignar el resto del espacio que se vaya a usar a una partición del tipo que se prefiera para ser usada como punto de montaje de **/**.

- Configurar el nombre de la máquina y el nombre del usuario.
- Elegir la contraseña del usuario y también la del administrador.
- Revisar detalladamente la síntesis de las elecciones hechas.
	- Todavía estamos a tiempo de modificarlas.
- Finalmente, ¡arrancar con la instalación!

# **¿Preguntas?**